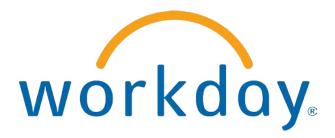

# FREQUENTLY ASKED QUESTIONS

EMPLOYEE SELF SERVICE: Time Tracking-Entering Time and Time Off

THIS BOOKLET IS FOR THE PERSONAL USE OF ONLY THE INDIVIDUALS WHO HAVE ENROLLED IN THIS SPECIFIC WORKDAY TRAINING COURSE. YOU MAY MAKE COPIES ONLY AS NECESSARY FOR YOUR OWN USE. ANY DISTRIBUTION, EVEN WITHIN YOUR ORGANIZATION, IS STRICTLY PROHIBITED UNLESS WORKDAY HAS AUTHORIZED SUCH DISTRIBUTION IN WRITING.

© 2013 Workday, Inc. All rights reserved. Workday, the Workday logo, Workday Enterprise Business Services, Workday Human Capital Management, Workday Financial Management, Workday Resource Management and Workday Revenue Management are all trademarks of Workday, Inc. All other brand and product names are trademarks or registered trademarks of their respective holders.

Version 19 (March 2013)

## TABLE OF CONTENTS

| Time Tracking                                        |    |
|------------------------------------------------------|----|
| How do I Enter Time in Time Tracking?                | 4  |
| How do I Modify or Delete Time Previously Submitted? | 8  |
| How do I View Details About My Submitted Time?       | 10 |
| How do I Request Time Off Through Time Tracking?     | 11 |

### TIME TRACKING

HOW DO I ENTER TIME IN TIME TRACKING?

| 🔣 Time                          |                              |                                                  |                          |                                        |                                  |            | ×             |      | 5 |  |
|---------------------------------|------------------------------|--------------------------------------------------|--------------------------|----------------------------------------|----------------------------------|------------|---------------|------|---|--|
| Enter Time                      |                              |                                                  | Tim                      | ne Cloc                                | :k                               |            |               |      |   |  |
| This Week (0 Hours)             |                              |                                                  | Ch                       | eck In                                 | Chee                             | k Out      |               | Time | • |  |
| Last Week (0 Hours)             |                              |                                                  |                          |                                        |                                  |            |               |      |   |  |
| Select Week<br>Request Time Off |                              |                                                  |                          |                                        |                                  |            |               |      |   |  |
| Request time on                 |                              |                                                  |                          |                                        |                                  |            |               |      |   |  |
|                                 |                              |                                                  |                          |                                        |                                  |            |               |      |   |  |
|                                 |                              |                                                  |                          |                                        |                                  |            |               |      |   |  |
| View<br>Time Clock History      |                              |                                                  | -                        | <mark>ernal L</mark><br>FLSA - F       |                                  |            |               |      |   |  |
| My Calendar                     |                              |                                                  |                          |                                        | California                       |            |               |      |   |  |
| Time Off<br>Time Off Balance    |                              |                                                  |                          |                                        |                                  |            |               |      |   |  |
|                                 |                              |                                                  |                          |                                        |                                  |            |               |      |   |  |
|                                 |                              |                                                  |                          |                                        |                                  |            |               |      |   |  |
|                                 |                              |                                                  |                          |                                        |                                  |            |               |      |   |  |
|                                 |                              |                                                  |                          |                                        |                                  |            |               |      |   |  |
|                                 |                              |                                                  |                          |                                        |                                  |            |               |      |   |  |
| Ising the calendar,             | naviga                       | te to                                            | the a                    | appro                                  | priate v                         | veek. Clic | k <b>Ok</b> . |      |   |  |
| Using the calendar,             |                              |                                                  | the a                    | appro                                  | priate v                         | veek. Clic | k <b>Ok</b> . |      |   |  |
| View Time Sele                  |                              |                                                  | _                        | appro<br>201                           | ^ _'                             | week. Clic | k <b>Ok</b> . |      |   |  |
|                                 | ct Wee                       | ek                                               | _                        | 201                                    | ^ _ '                            | week. Clic | k <b>Ok</b> . |      |   |  |
| View Time Sele                  | ct Wee                       | ek<br>Mar                                        | _                        | 201<br>T                               | 3                                | week. Clic | k <b>Ok</b> . |      |   |  |
| View Time Sele                  | ct Wee                       | ek<br>Mar                                        | _                        | 201<br>T                               | 3 🕨<br>F S                       | week. Clic | k <b>Ok</b> . |      |   |  |
| View Time Sele                  | ct Wee<br>s                  | ek<br>Mar<br>M T                                 | ch<br>W                  | <b>201</b><br>T                        | 3 F<br>F S<br>1 2<br>8 9         | week. Clic | k <b>Ok</b> . |      |   |  |
| View Time Sele                  | ct Wee<br>s<br>3<br>10<br>17 | <b>ek</b><br>Mar<br>M T<br>4 5<br>11 12<br>18 19 | ch<br>W<br>6<br>13<br>20 | <b>201</b><br><b>T</b><br>14 1<br>21 2 | <b>3 F S 1 2 8 9 15 16 22 23</b> | week. Clic | k <b>Ok</b> . |      |   |  |
| View Time Sele                  | ct Wee<br>s<br>3<br>10<br>17 | <b>ek</b><br>Mar<br>M T<br>4 5<br>11 12          | ch<br>W<br>6<br>13<br>20 | <b>201</b><br><b>T</b><br>14 1<br>21 2 | <b>3 F S 1 2 8 9 15 16 22 23</b> | week. Clic | k <b>Ok</b> . |      |   |  |

#### Frequently Asked Questions for Workday 19

| Regular H           | Adams<br>lours: 0 Overti                               | me Hours: 0 Do                | uble Time Hours: 0            | Total Hours Worked:           | 0 S Change E                        | evening Shift Premium Ho      | ours Night Shift Premiu                 |  |
|---------------------|--------------------------------------------------------|-------------------------------|-------------------------------|-------------------------------|-------------------------------------|-------------------------------|-----------------------------------------|--|
|                     | Enter Time 🔻                                           |                               | Mar 04 – 10, 2013 🕑 🔍 🖓 😡     |                               |                                     |                               |                                         |  |
|                     | Mon 03/04<br>Hours Entered: 0                          | Tue 03/05<br>Hours Entered: 0 | Wed 03/06<br>Hours Entered: 0 | Thu 03/07<br>Hours Entered: 0 | Fri 03/08<br>Hours Entered: 0       | Sat 03/09<br>Hours Entered: 0 | Sun 03/10<br>Hours Entered: 0           |  |
|                     |                                                        |                               |                               |                               | Pay date<br>02/25/2013 - 03/03/2013 |                               | Time Period End<br>03/04/2013 - 03/10/2 |  |
|                     |                                                        |                               |                               |                               |                                     |                               |                                         |  |
| 9                   |                                                        |                               |                               |                               |                                     |                               |                                         |  |
| lse th              | e drop-down                                            | i menu to cop                 | y time from p                 | prior periods                 | or to auto-fill h                   | iours.                        |                                         |  |
| Ise th              |                                                        |                               | y time from p                 | prior periods                 | or to auto-fill h                   | ours.                         |                                         |  |
| Ise th              | r Time 🔻                                               | Veek                          | y time from p                 | prior periods o               | or to auto-fill h                   | ours.                         |                                         |  |
| Ise th              | r Time ▼<br>to-fill from Prior V<br>to-fill from Sched | Veek                          | y time from p                 | prior periods o               | or to auto-fill h                   | ours.                         |                                         |  |
| Enter<br>Aut<br>Cle | r Time ▼<br>to-fill from Prior V<br>to-fill from Sched | Veek                          | y time from p                 | prior periods                 | or to auto-fill h                   | ours.                         |                                         |  |
| Enter<br>Aut<br>Cle | to-fill from Prior V<br>to-fill from Sched             | Veek                          | y time from p                 | prior periods                 | or to auto-fill h                   | ours.                         |                                         |  |

|                                     |                                                                                                    |                                                                                                    | Mon 03/04<br>Hours Entered: 0                                                                                                    | Enter Time<br>03/04/2013               |                                            |                                           |
|-------------------------------------|----------------------------------------------------------------------------------------------------|----------------------------------------------------------------------------------------------------|----------------------------------------------------------------------------------------------------|----------------------------------------|--------------------------------------------|-------------------------------------------|
|                                     | Mon 03.<br>Hours Enter                                                                                                    |                                                                                                    |                                                                                                    | Time Type * We<br>In * 8:<br>Out * 12  | 15 AM                                      | 1                                         |
|                                     |                                                                                                    | Ent                                                                                                 | er Time                                                                                                    | Out Reason * M<br>Hours 3.7<br>Unit Ho |                                            | •                                         |
|                                     | 7<br>8 Enter Time                                                                                                    |                                                                                                    |                                                                                                    |                                        | x 34000 Faci<br>x Other Servi              |                                           |
|                                     | 9                                                                                                    |                                                                                                    |                                                                                                    |                                        | ок Саг                                     | ncel                                      |
|                                     | n click the slot aga<br>ing all required ite                                                                                                    | -                                                                                                   | -                                                                                                    | -                                      |                                            |                                           |
| nclud                               | -                                                                                                    | ems with a red a                                                                                    | sterisk. Click <b>Ok</b><br>to the schedule<br>Wed 03/06                                                                               | to save the e<br>of time work          | ntry in th                                 |                                           |
| nclud                               | ing all required ite<br>lete the calendar of<br>Mon 03/04                                                                                                    | ems with a red a<br>entries according<br>Tue 03/05                                                  | sterisk. Click <b>Ok</b><br>to the schedule<br>Wed 03/06                                                                               | to save the e<br>of time work          | entry in th<br>ed.                         | e calendar.<br>Fri 03/08                  |
| nclud                               | ing all required ite<br>lete the calendar of<br>Mon 03/04                                                                                                    | entries according<br>Tue 03/05<br>Hours Entered: 7.75                                               | sterisk. Click <b>Ok</b><br>to the schedule<br>Wed 03/06                                                                               | to save the e<br>of time work          | ntry in th<br>ed.<br>1 03/07<br>Entered: 0 | Fri 03/08<br>Hours Entered: 0<br>Pay date |
| comp                                | ing all required ite<br>lete the calendar of<br>Mon 03/04<br>Hours Entered: 7.25                                                                                                    | Tue 03/05<br>Hours Entered: 7.75<br>Worked Time<br>4 Hours<br>8:00am - 12:00pm                      | to the schedule<br>Wed 03/06<br>Hours Entered: 7                                                                                       | to save the e<br>of time work          | ntry in th<br>ed.<br>1 03/07<br>Entered: 0 | Fri 03/08<br>Hours Entered: 0<br>Pay date |
| comp                                | Ing all required ite<br>lete the calendar of<br>Mon 03/04<br>Hours Entered: 7.25                                                                                                    | ems with a red a<br>entries according<br>Tue 03/05<br>Hours Entered: 7.75<br>Worked Time<br>4 Hours | to the schedule<br>Wed 03/06<br>Hours Entered: 7<br>Worked Time<br>4 Hours<br>9:00am - 1:00pm (                                        | to save the e                          | ntry in th<br>ed.<br>1 03/07<br>Entered: 0 | Fri 03/08<br>Hours Entered: 0<br>Pay date |
| omp<br>comp<br>8<br>9               | Ing all required ite<br>lete the calendar of<br>Mon 03/04<br>Hours Entered: 7.25                                                                                                    | worked Time<br>4 Hours<br>8:00am - 12:00pm<br>Cost Center 34000                                     | to the schedule<br>Wed 03/06<br>Hours Entered: 7                                                                                       | to save the e                          | ntry in th<br>ed.<br>1 03/07<br>Entered: 0 | Fri 03/08<br>Hours Entered: 0<br>Pay date |
| 8<br>9<br>10<br>11                  | Ing all required ite<br>lete the calendar of<br>Mon 03/04<br>Hours Entered: 7.25                                                                                                    | worked Time<br>4 Hours<br>8:00am - 12:00pm<br>Cost Center 34000                                     | i Worked Time<br>4 Hours<br>9:00am - 1:00pm (Cost Center 3400)                                                                         | to save the e                          | ntry in th<br>ed.<br>1 03/07<br>Entered: 0 | Fri 03/08<br>Hours Entered: 0<br>Pay date |
| 8<br>9<br>10                        | Ing all required ite<br>Iete the calendar of<br>Mon 03/04<br>Hours Entered: 7.25<br>Worked Time /<br>3.75 Hours<br>8:15am - 12:00pm<br>Cost Center 34000<br>Division Other<br>Worked Time /                                               | worked Time<br>4 Hours<br>8:00am - 12:00pm<br>Cost Center 34000<br>Division Other                   | to the schedule<br>Wed 03/06<br>Hours Entered: 7<br>Worked Time<br>4 Hours<br>9:00am - 1:00pm (<br>Cost Center 34000<br>Division Other | to save the e                          | ntry in th<br>ed.<br>1 03/07<br>Entered: 0 | Fri 03/08<br>Hours Entered: 0<br>Pay date |
| 8<br>9<br>10<br>11<br>12<br>PM      | Ing all required ite<br>Iete the calendar of<br>Mon 03/04<br>Hours Entered: 7.25<br>Worked Time <i>i</i><br>3.75 Hours<br>8:15am - 12:00pm<br>Cost Center 34000<br>Division Other<br>Worked Time <i>i</i><br>3.5 Hours<br>1:00pm - 4:30pm | worked Time<br>Worked Time<br>3.75 Hours                                                            | i Worked Time<br>Worked Time<br>Worked Time                                                                                            | to save the e                          | ntry in th<br>ed.<br>1 03/07<br>Entered: 0 | Fri 03/08<br>Hours Entered: 0<br>Pay date |
| 8<br>9<br>10<br>11<br>12<br>PM<br>1 | Ing all required ite<br>Iete the calendar of<br>Mon 03/04<br>Hours Entered: 7.25<br>Worked Time <i>i</i><br>3.75 Hours<br>8:15am - 12:00pm<br>Cost Center 34000<br>Division Other<br>Worked Time <i>i</i><br>3.5 Hours                    | worked Time<br>Worked Time<br>Worked Time<br>Worked Time                                            | i Worked Time<br>Worked Time<br>Worked Time<br>Worked Time<br>Worked Time<br>Worked Time                                               | to save the e                          | ntry in th<br>ed.<br>1 03/07<br>Entered: 0 | Fri 03/08<br>Hours Entered: 0<br>Pay date |

| When finished, click                                                                                                    | splayed across the top the <b>Submit this Wee</b> l                                                                             |                          | updated with every entry mad                              |
|----------------------------------------------------------------------------------------------------|----------------------------------------------------------------------------------------------------|--------------------------|-----------------------------------------------------------|
| <b>■ Ben Adams</b><br>Regular Hours: 36.25                                                                                                    | Overtime Hours: 0                                                                                                    | Double Time Hours: 0     | Total Hours Worked: 36.25                                 |
| Enter Time                                                                                                    | Submit this Week                                                                                                    | • M                      | ar 04 – 10, 2013 🛛 🖻                                      |
| Depending on your of                                                                                                    | company's business pro                                                                                                    | cess, you may need to c  | onfirm the submission.                                    |
| Submit Time                                                                                                    |                                                                                                    |                          |                                                           |
| Ben Adams <i>i</i>                                                                                                    |                                                                                                    |                          |                                                           |
| Regular Hours: 36.25                                                                                                    | Overtime Hours: 0                                                                                                    | Double Time Ho           |                                                           |
|                                                                                                    | w GMS' Time Reporting Po                                                                                                    | olicy click <u>here:</u> |                                                           |
| To confirm, click Sul                                                                                                    | bmit again.                                                                                                    | olicy click <u>here:</u> |                                                           |
| To confirm, click <b>Su</b><br>Manager approvals a                                                                                                    | bmit again.<br>are required.                                                                                                    | olicy click <u>here:</u> |                                                           |
| To confirm, click Sul<br>Manager approvals a<br>You have submitt                                                                                                    | bmit again.<br>are required.<br>ed::                                                                                            |                          | 13 to 03/10/2013 <b>⊽</b> Action                          |
| To confirm, click Su<br>Manager approvals a<br>You have submitt                                                                                                    | bmit again.<br>are required.<br>ed::                                                                                            |                          | 13 to 03/10/2013                                          |
| To confirm, click Sul<br>Manager approvals a<br>You have submitt<br>Time Entry: Be<br>Next Steps<br>Approval                                                                 | bmit again.<br>are required.<br>ed::                                                                                            |                          | 13 to 03/10/2013                                          |
| To confirm, click Sul<br>Manager approvals a<br>You have submitt<br>Time Entry: Be<br>Next Steps<br>Approval                                                                 | bmit again.<br>are required.<br>ed::<br>en Adams - 36.25 h<br>by Manager<br>asquez - Due 04/10/2013                             |                          | 13 to 03/10/2013 ∓ Action                                 |
| To confirm, click Sul<br>Manager approvals a<br>You have submitt<br>Time Entry: Be<br>Next Steps<br>Next Steps<br>Approval<br>Enrique V                                      | bmit again.<br>are required.<br>ed::<br>en Adams - 36.25 h<br>by Manager<br>asquez - Due 04/10/2013                             |                          | 13 to 03/10/2013                                          |
| To confirm, click Sul<br>Manager approvals a<br>You have submitt<br>Time Entry: Be<br>Next Steps<br>Next Steps<br>Approval<br>Enrique V                                      | bmit again.<br>are required.<br>ed::<br>en Adams - 36.25 h<br>by Manager<br>asquez - Due 04/10/2013<br>Process<br>The Ben Adams |                          | <b>13 to 03/10/2013</b> ∓ Actions<br>4/2013 to 03/10/2013 |
| To confirm, click Sul<br>Manager approvals a<br>You have submitt<br>Time Entry: Be<br>Next Steps<br>Next Steps<br>Approval<br>Enrique V<br>Overall Process<br>Overall Status | bmit again.<br>are required.<br>ed::<br>en Adams - 36.25 h<br>by Manager<br>asquez - Due 04/10/2013<br>Process<br>The Ben Adams | ours from 03/04/20       |                                                           |

#### HOW DO I MODIFY OR DELETE TIME PREVIOUSLY SUBMITTED?

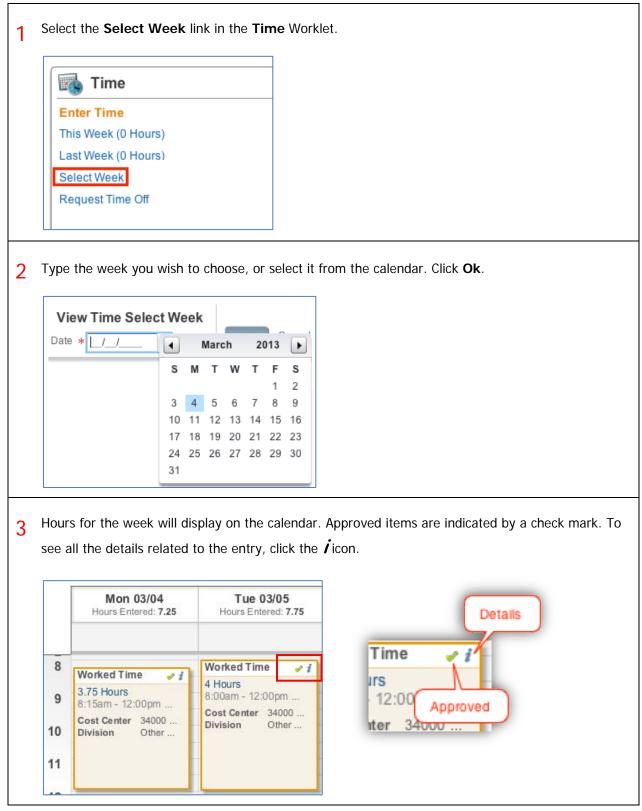

| 4 | If you are editing time, click <b>O</b> your corrections. To remove the                                            | -                                                                                    | Enter Time<br>03/04/2013         |                                  |                       |
|---|----------------------------------------------------------------------------------------------------|--------------------------------------------------------------------------------------|----------------------------------|----------------------------------|-----------------------|
|   | entirely, click <b>Delete</b> .                                                                                    | Worked Time<br>3.75 Hours<br>8:15am - 12:00pm<br>Cost Center 34000<br>Division Other | Division X Oth<br>Comment        | 1                                |                       |
| 5 | If you are deleting a time bloc<br>Delete Time Block<br>Do you want to delete<br>this time block?<br>Delete Cancel | k, you will need to c                                                                | onfirm it.                       |                                  |                       |
| 6 | Your new hour totals will be up submit the week.                                                                   | pdated. Once your c                                                                  | hanges have been s               | aved, you will need to           | o re-                 |
|   | Enter Time<br><b>▼ Ben Adams</b><br>Regular Hours: 31.75 Overtim                                                   | e Hours: 0 Dou                                                                       | Your changes have been           | saved.<br>Total Hours Worked: 31 | 1.75                  |
|   | Enter Time V Submi                                                                                                 | it this Week                                                                         | 😬 Mai                            | r 04 – 10, 2013                  | •                     |
|   | Mon 03/04<br>Hours Entered: 6.5                                                                                    | Tue 03/05<br>Hours Entered: 4                                                        | Wed 03/06<br>Hours Entered: 7.75 | Thu 03/07<br>Hours Entered: 7.75 | <b>Fri</b><br>Hours E |
|   | Approvals are required.                                                                                            |                                                                                      |                                  |                                  |                       |

#### HOW DO I VIEW DETAILS ABOUT MY SUBMITTED TIME?

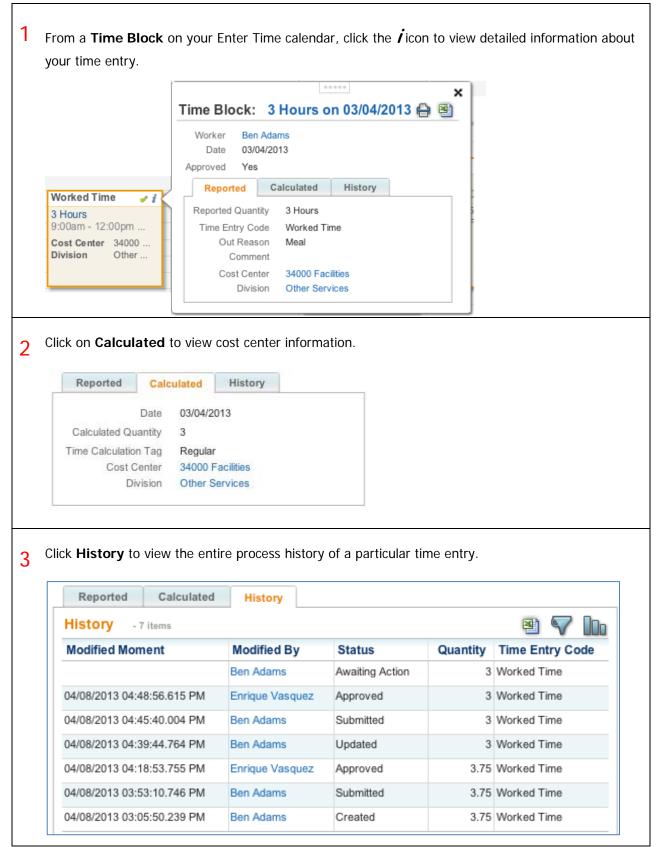

#### HOW DO I REQUEST TIME OFF THROUGH TIME TRACKING?

1 Before requesting time off, use the Time Off link on the Time worklet to view your time off balances. × Time **Time Clock** Enter Time This Week (0 Hours) Check Out Check In Last Week (0 Hours) Select Week Request Time Off View **External Links** Time Clock History FLSA - Federal My Calendar Time Off Time Off Balance Choose to view either your previous time off requests, or your time off balance: My Time Off: Ben Adams FActions The Global Modern Services >> Property Management Department Organization Manager 🛛 🐺 Enrique Vasquez **Time Off Requests** Time Off Balances as of Current Date Time Off Requests - 70 items Date Day of the Week Type Requested Unit of Time 12/30/2010 Thursday Holiday (Hours) 8 Hours 12/29/2010 Wednesday Holiday (Hours) 8 Hours From the Enter Time page, off of the Enter Time drop-down menu, select Request Time Off. 2 Enter Time Ben Adams Regular Hours: 0 Overtime Hours: 0 Dou Auto-fill from Prior Week Tue 04/02 Auto-fill from Schedule Hours Entered: 0 Clear Quick Add Request Time Off Run Calculations

| To | ime Off Reques<br>add a new time off |                    | he add row button. |          | Click to oper | ı.          |
|----|--------------------------------------|--------------------|--------------------|----------|---------------|-------------|
| 0  | *Date                                | Day of<br>the Week | *Туре              | Position | *Requested    | Unit of Tin |
|    | _/_/                                 |                    | enter search text  | 8        | 0             |             |